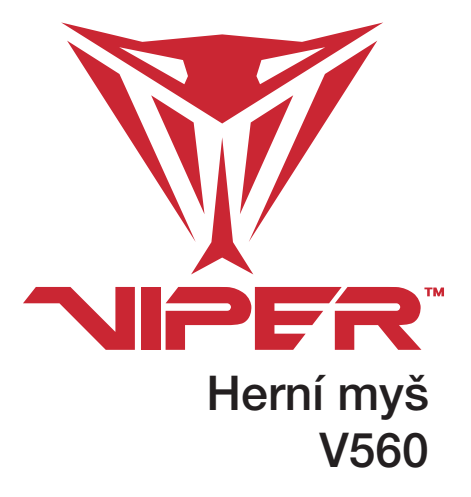

 $\bigoplus$ 

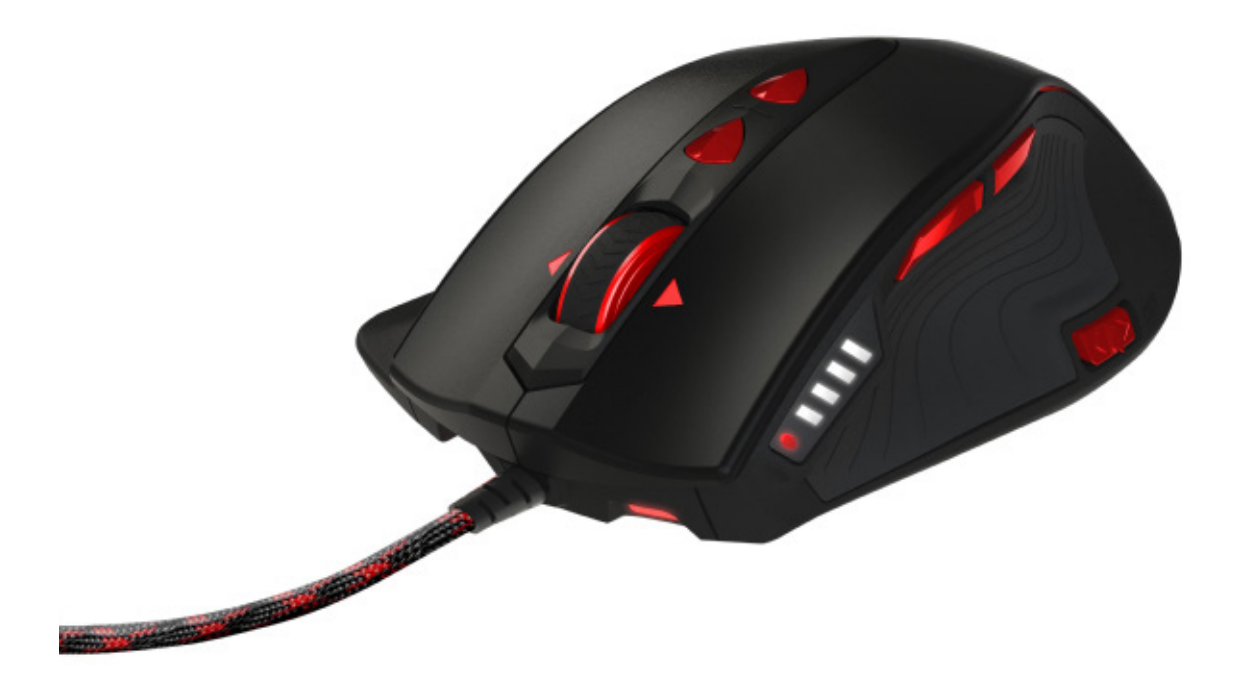

 $\bigoplus$ 

Uživatelská příručka **Rev 1.2** 

# Úvod

Děkujeme vám za zakoupení herní myši Viper V560. Tato myš byla navržena, ze zřetelem na maximální přesnost provozu díky 4G laserovému snímači s rozlišením 12 000 DPI. Dále nabízí vysokou přizpůsobivost díky 9 programovatelným tlačítkům a 5 profilům. Díky inovativním výměnným bočním rukojetím a systému nastavitelných závaží je tato myš nejenom mimořádně ergonomická a funkční, ale také pohodlná i při dlouhodobém používání.

⊕

Vestavěná technologie maker poskytuje spolu s intuitivním herním softwarem platformu, která hráčům umožňuje zaznamenávat, načítat a upravovat skripty, které lze uložit a přiřadit konkrétnímu tlačítku myši. Tato výkonná funkce hráčům umožňuje odstranit opakované a zdlouhavé pohyby při hraní her.

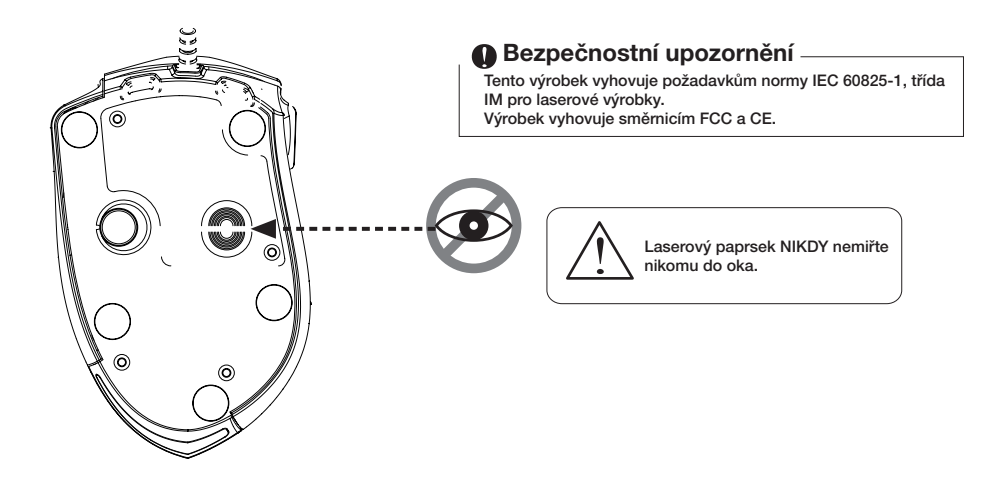

⊕

## Funkce/technické parametry:

- •9 jedinečných programovatelných tlačítek a 5 herních profilů, umožňujících přizpůsobit skripty dle požadavků hráče.
- •16bitová ultra datová stopa pro dokonalý výkon.
- •Dotazovací frekvence 1 000 Hz.
- •Konektor USB.

⊕

- •Systém nastavitelných závaží, až 29,4 g.
- •Přepínatelné rozlišení 800/1 600/2 400/3 200 DPI. (Max. až 12 000 DPI)
- •4Směrové rolování.
- •Laserový snímač 4G. (Obnovovací frekvence 12 000)
- •Rychlost sledování: 150 palců za sekundu.
- •Životnost tlačítek: 5 milionů kliknutí.
- •Odolné keramické nožky.
- •Výměnné boční rukojeti.

## Obsah balení:

- •Herní myš Viper 560
- •Příručka
- •Samolepka Viper

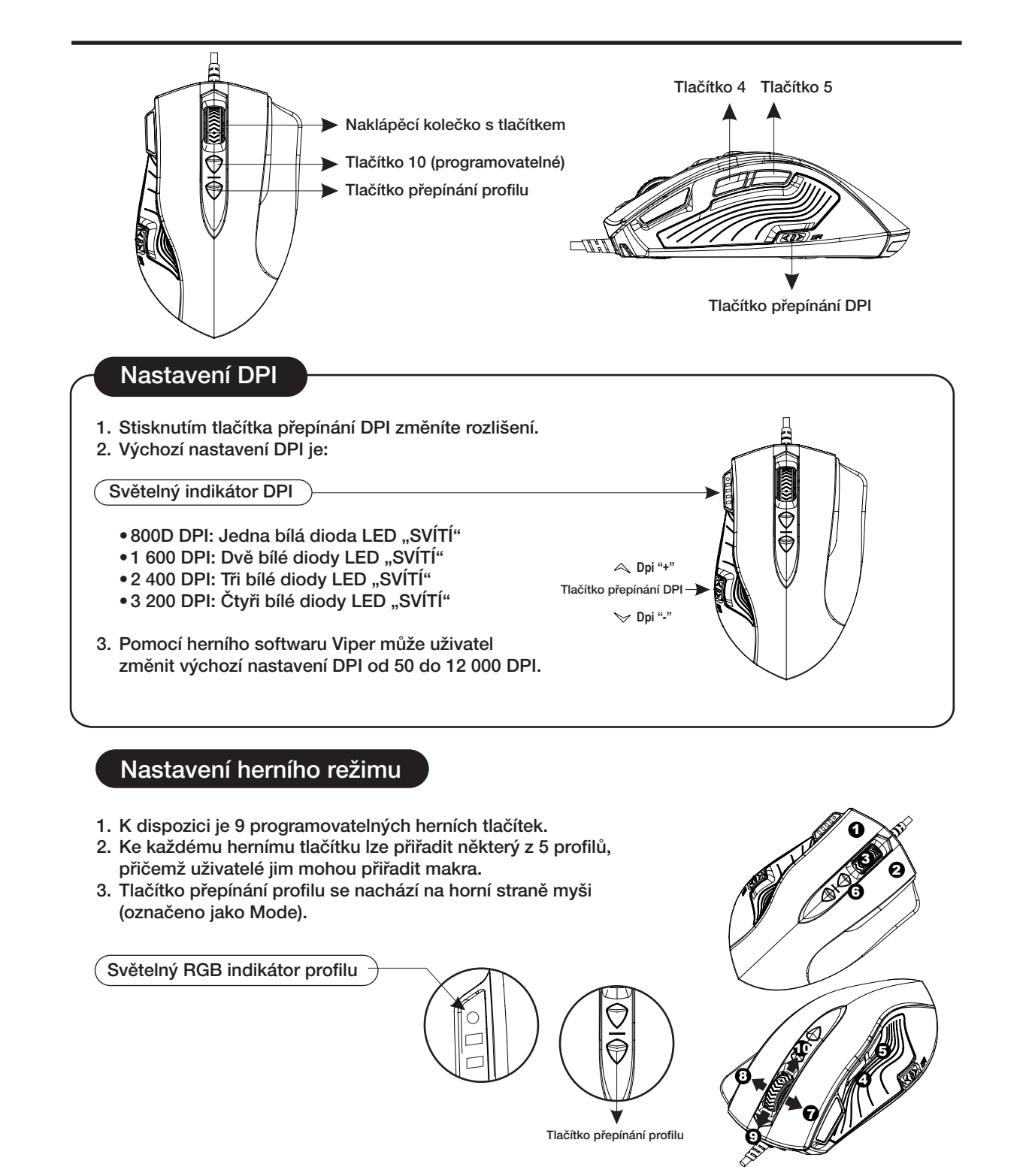

⊕

⊕

- •Uživatelé mohou nahrávat makra nebo přiřazovat vestavěné funkce z knihovny skriptů, poté uložit a přiřadit makro nebo funkci jednomu z dostupných profilů a 9 programovatelným tlačítkám.
- •Herní tlačítka (4 a 5) jsou ve výchozím nastavení nastavena na procházení Internetu vpřed a vzad.

## Tlačítko nastavení zdvihu

Optimalizaci svislé vzdálenosti od povrchu k zastavení pohybu kurzoru proveďte podle následujících kroků:

- 1. Umístěte myš na rovný povrch.
- 2. Stiskněte a podržte "tlačítko 10".
- 3. Co nejdůkladněji pohybujte myší po povrchu a současně mačkejte "tlačítko 10". Nezvedejte myš nad povrch, jinak budete muset tento proces znovu spustit.
- 4. Zatímco myš shromažďuje informací o povrchu, dioda LED DPI bude blikat. Jakmile dioda LED DPI přestane blikat, uvolněte tlačítko "tlačítko 10".

#### Varování:

 $\bigoplus$ 

Když je myš ve vzduchu, neuvolňujte "tlačítko 10", nebo se kurzor zastaví. Pokud k tomu dojde, lze situaci napravit dvěma způsoby:

- (1) Odpojte a znovu připojte myš.
- (2) Stiskněte a podržte "tlačítko 10", zatímco je myš na rovném povrchu, zvedněte myš nad povrch a uvolněte "tlačítko 10".

# Kazeta s nastavitelným závažím

Hmotnost a vyvážení lze nastavit tak, abyste dosáhli nejlepší úrovně pohodlí; maximum je 29,4 gramu).

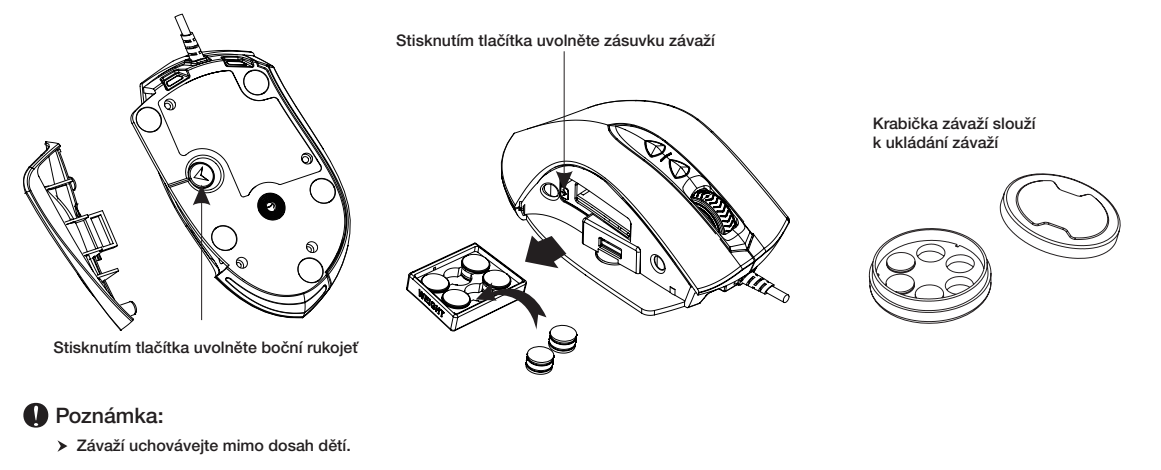

⊕

## Keramické nožky

Myš je vybavena keramickými nožkami, které nabízí vynikající klouzání a mimořádně pevný povrch odolný vůči opotřebení.

Abyste naplno využili vlastnosti keramických nožek, vyberte si kvalitní podložku pod myš.

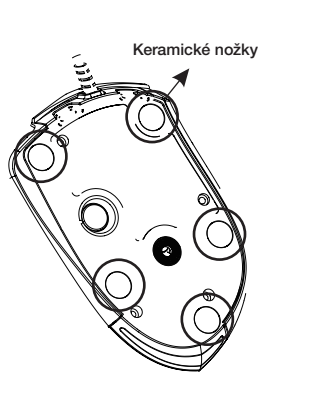

⊕

Tlačítko 10

# 1. Instalace hardwaru

Připojte myš do portu rozhraní USB počítače. Počkejte 5–10 sekund, než bude myš rozpoznána počítačem.

## 2. Instalace softwaru

⊕

Ze stránek http://www.patriotmemory.com/need to insert.pdf stáhněte software pro myš, umožňující nastavení herních tlačítek, nastavení a úpravu DPI. Funkce naklápěcího kolečka bude aktivována až po instalaci herního softwaru.

## Pokyny k instalaci softwaru

Po dokončení stahování poklepáním spusťte instalaci softwaru. Až do konce procesu postupujte podle pokynů na obrazovce.

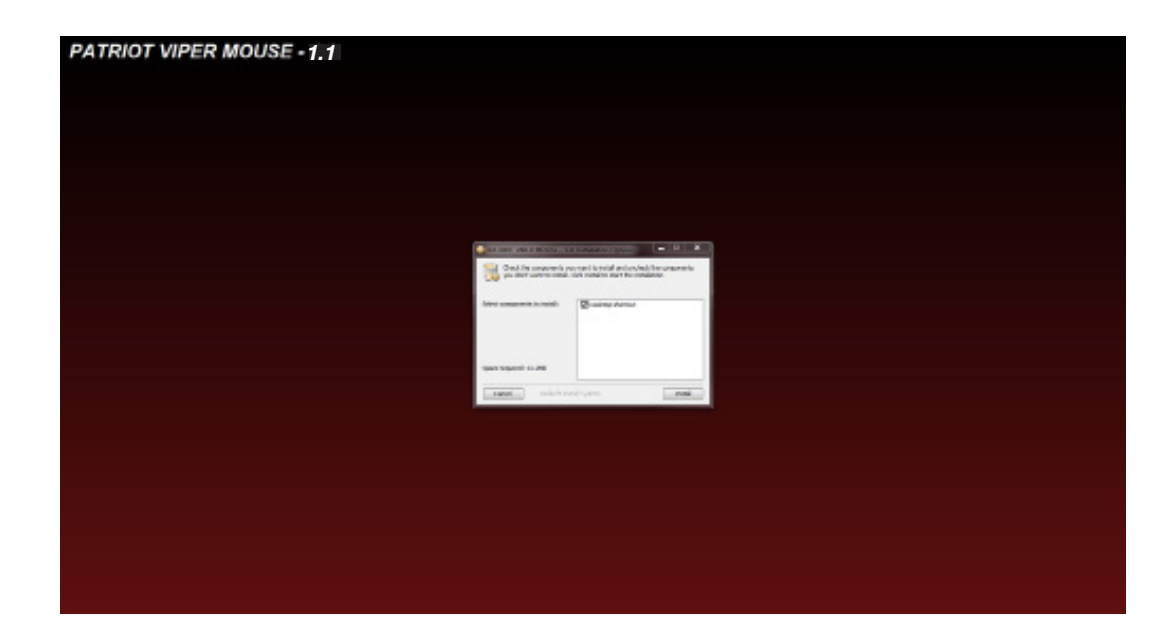

 $\bigoplus$ 

## ⊕

## Pokyny k nastavení tlačítek

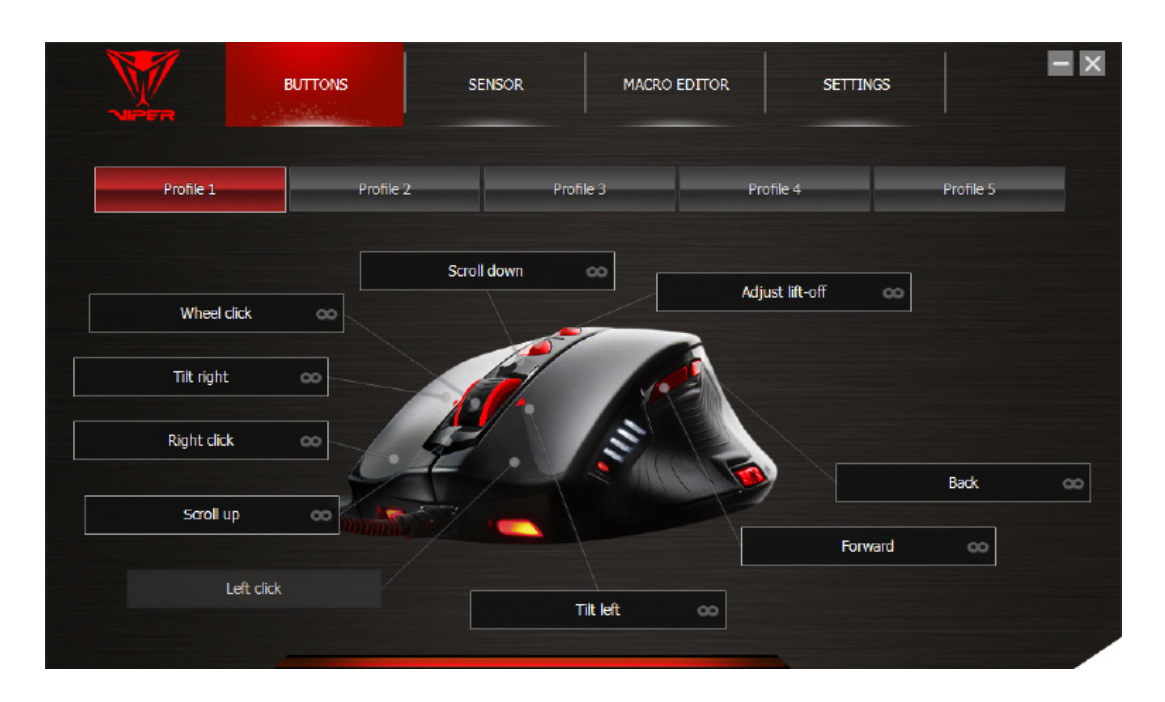

Myš Viper V560 nabízí pět (5) profilů pro ukládání přiřazení tlačítek a skriptů maker. Každému profilu lze přiřadit určitou barvu z dostupných 64 barev, díky čemuž lze profil během používání myši rychle identifikovat. Kromě toho je každý profil schopen zaznamenat až 9 skriptů maker.

## Výběr a pojmenování profilu

•Přesuňte kurzor nad profil. Kliknutím na něj definujete barvu profilu jako jednu z 64 možností barev.

⊕

•Každý profil představuje skupinu přizpůsobitelných nastavení tlačítek. Uživatelé mohou definovat jednotlivé profily, aby vyhovovaly různým hrám.

Poznámka: Název profilu je omezen maximálně na 8 znaků.

## Nastavení tlačítek

 $\bigoplus$ 

- 1. Chcete-li změnit název profilu, poklepejte na něj.
- 2. Přesuňte kurzor na oblast nastavení tlačítek a jednotlivá tlačítka přizpůsobte buď prostřednictvím přiřazené místní nabídky, nebo seznamu přizpůsobených maker.
- 3. Kterékoliv z 9 herních tlačítek lze změnit na jinou funkci.
- Poznámka: Jakmile dojde ke změně nastavení místní nabídky nebo seznamu přizpůsobených maker, počítač automaticky uloží funkce všech přiřazených tlačítek.

MOUSE FUNCTIONS KEYBOARD FUNCTIONS ADVANCED FUNCTIONS MACROS **KEY CYCLE**  $\blacksquare$ 鱼 Wheel click Left click **Right click** Scroll down Forward Back Scroll up n œ 4 m 41 Tilt left Tilt right Universal scrolling Double left click Triple left click Fire button On-to-go fire **DEFAULT** CANCEL [Adjust lift-off] : Adjust lift-off

# Nastavení maker

 $\bigoplus$ 

Nastavení maker obsahují čtyři okna.

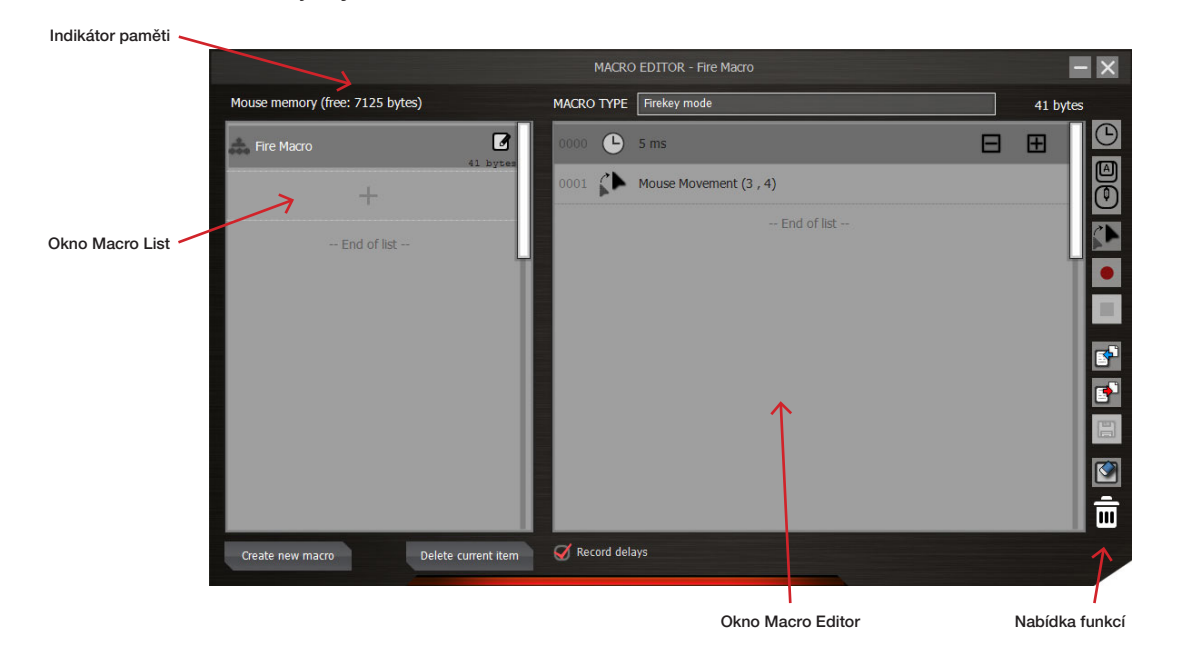

 $\bigoplus$ 

## Okno Macro List

Okno Macro List může pojmout až 64 řádků nastavitelných uživateli. Každé makro lze uložit a pojmenovat, aby byla zřejmá jeho funkce.

 $\bigoplus$ 

Poznámka: Každý řádek může obsahovat maximálně 14 znaků.

#### Okno Macro Editor

Toto okno díky své výkonné funkci nahrávání umožňuje zaznamenávat veškeré příkazy z klávesnice a myši.

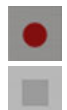

Spuštění/zastavení nahrávání: Kliknutím sem spustíte nahrávání funkcí klávesnice nebo myši pro makra. Po dokončení nahrávání před podniknutím dalších kroků nahrávání zastavte. Pokud chcete nahrávání zastavit, stačí kliknout na tlačítko zastavení.

Vymazat: Kliknutím po nahrávání vymažete vybrané příkazy.

V nabídce Macro Type vyberte jeden z příkazů: (Loop mode, Firekey mode nebo One-time mode). Pohněte kurzorem a přejděte na první řádek okna Macro Editor, poté poklepáním zahajte zadávání příkazů maker.

Execute One Time:

Zaznamenaný skript bude proveden jednou.

Run Loop:

Pokud je tato funkce označena jako aktivní, bude zaznamenaný skript po stisknutí přiřazeného herního tlačítka prováděn opakovaně. Výchozí hodnota je nastavena na možnost "NOT active".

Firekey mode:

Funkci Firekey lze přiřadit k dosažení konkrétní klávesy střelby nebo pohybu myši.

Duration:

⊕

Tato funkce umožňuje požadovanou dobu trvání záznamu příkazu nebo intervaly mezi dvěma příkazy. Výchozí hodnota je nastavena na možnost "active". Pokud je zbytečné zaznamenávat dobu trvání, můžete ji vypnout.

♠

Doba trvání v ms (0,001 sekundy):

Poklepejte na toto tlačítko a změňte dobu trvání ručně.

Po dokončení skript přetáhněte z okna Macro Editor do okna Macro List, poté jej pojmenujte a uložte.

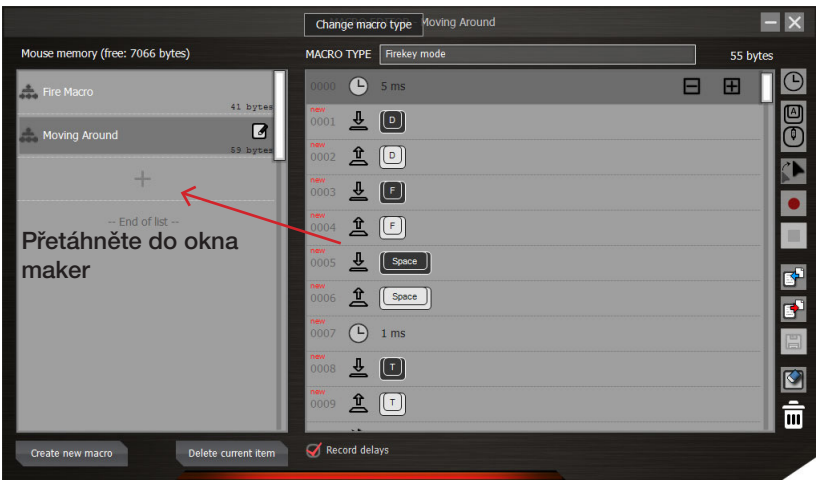

⊕

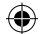

#### Import makra/skriptu:

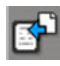

Chcete-li importovat skripty nebo makra, stiskněte toto tlačítko "Import" a uložte skripty nebo makra na myši.

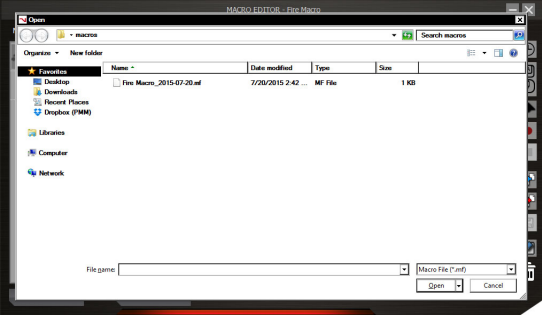

#### Export makra/skriptu:

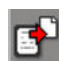

Vytvořené skripty nebo makra uložíte stisknutím tlačítka "Export".

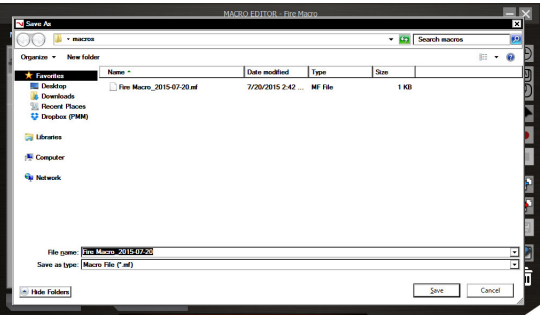

⊕

## Okno funkčních tlačítek

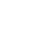

⊕

#### Recycle:

Chcete-li odstranit skript, vyberte jej a přetáhněte na tlačítko "Recycle".

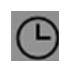

lml

#### Vložit prodlevu:

Přetáhněte toto tlačítko do oblasti Macro Editor a vložte mezi dva skripty. Poklepáním zadejte dobu trvání v milisekundách.

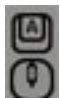

# Zadávání příkazů z klávesnice, myši nebo procházení:

Pomocí tohoto tlačítka zadejte skript z klávesnice, myši nebo procházení. Po dokončení se příkaz objeví v oblasti Macro Editor.

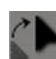

#### Vložit pohyb myši:

Klepnutím na toto tlačítko lze upravit pohyb myši na předem určené místo.

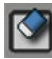

## Smazat seznam příkazů:

Kliknutím na toto tlačítko odstraníte všechny příkazy skriptu v oblasti Macro Editor.

#### Indikátor stavu makra

- 1. Signalizuje, jaký profil používá přiřazené makro a kolik paměti každé makro používá.
- 2. Okno Memory Indicator.

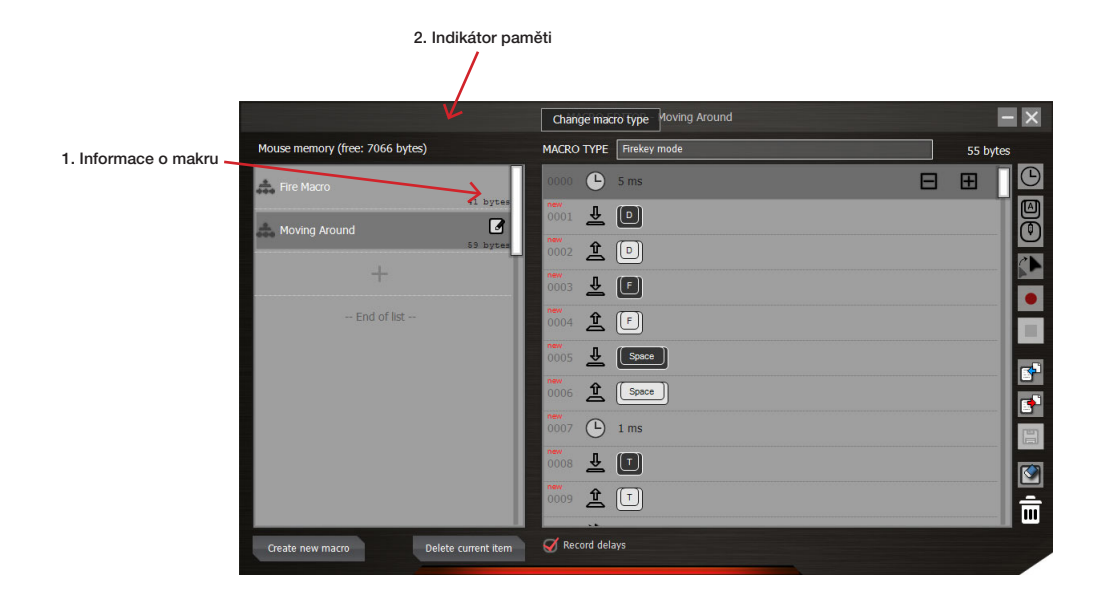

## Nastavení DPI

 $\bigoplus$ 

Myš nabízí vyhrazený přepínač rozlišení celkem ve 4 úrovních. Výchozí hodnota je nastavena na možnosti 800/1 600/2 400/3 200.

 $\bigoplus$ 

Rozlišení lze měnit od 50 DPI do 12 000 DPI a přiřadit k jedné ze čtyř úrovní. Rozlišení osy X a Y lze rovněž nastavit, aby na sobě byla vzájemně nezávislá.

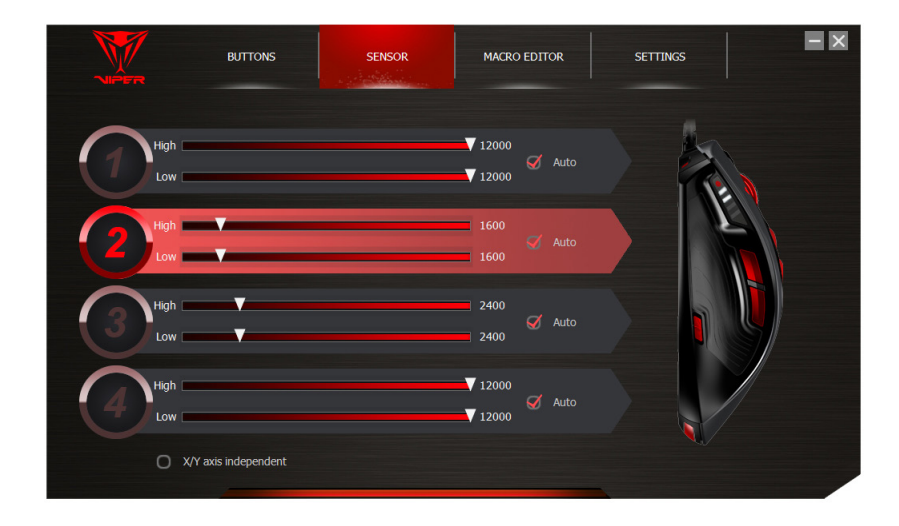

 $\bigoplus$ 

# Nastavení

 $- x$ **BUTTONS SENSOR** MACRO EDITOR SETTINGS **USB POLLING RATE**  $\blacktriangledown$  1000Hz **GENERAL OPTIONS** Angle snapping  $\circ$ Enable DPI/profile OSD ø ₫ Disable mouse acceleration (OS) **INFORMATION** Model: V560<br>Driver version: v1.0<br>Firmware version: 0.0 For Support, visit us at WWW.PATRIOTMEMORY.COM **PROFILE SETTINGS BACKUP RESTORE** RESET

Na kartě Settings lze změnit dotazovací frekvenci, úhel přichytávání, profil DPI a zrychlení myši.

⊕

#### USB Polling Rate:

Změna dotazovací frekvence bude určovat, jak často myš odesílá informace do počítače. Dotazovací frekvenci lze změnit od 125 Hz do 1 000 Hz.

#### Angle Snapping:

⊕

Povolení úhlu přichycení donutí myš vytvořit rovnější liniový pohyb mezi bodem A a B.

#### Enable DPI/profile OSD:

Je-li tato možnost povolena, bude se při změně DPI myši v levém horním rohu zobrazovat nastavení DPI.

⊕

#### Disable mouse acceleration:

Vypnutí zrychlení myši přinutí myš reagovat v poměru 1:1 mezi pohybem myši a kurzoru na obrazovce. Je-li tato možnost povolena, bude zrychlení myši odpovídat rychlosti pohybu myši na monitoru.

# FCC a právní informace:

Toto zařízení bylo testováno a shledáno vyhovujícím v souladu s omezeními pro digitální zařízení třídy B podle části 15 předpisů komise FCC. Tato omezení jsou navržena s úmyslem poskytovat rozumnou ochranu před škodlivými vlivy rušení při instalaci v domácnostech. Toto zařízení generuje, používá a může vyzařovat vysokofrekvenční energii a, pokud není instalováno a používáno v souladu s pokyny, může způsobovat škodlivé rušení rádiových komunikací.

⊕

Neexistuje však žádná záruka, že se rušení v konkrétní instalaci nebude vyskytovat. Pokud je zařízení příčinou rušení příjmu rádia nebo televize, což lze zjistit vypnutím a zapnutím přístroje, uživatel by se měl pokusit rušení odstranit jedním z následujících opatření:

- Přesměrujte nebo přemístěte přijímací anténu.
- Zvětšete vzdálenost mezi zařízením a přijímačem.
- Připojte zařízení do zásuvky v jiném okruhu, než ke kterému je připojen přijímač.
- Poraďte se s prodejcem nebo se zkušeným rádiovým či televizním technikem.

#### POZNÁMKA FCC:

⊕

Toto zařízení splňuje požadavky části 15 předpisů komise FCC. Provoz je podmíněn následujícími dvěma podmínkami: 1) Toto zařízení nesmí způsobovat škodlivé rušení a 2) toto zařízení musí akceptovat jakékoli přijímané rušení včetně rušení, které může být příčinou nežádoucí činnosti.

#### UPOZORNĚNÍ KOMISE FCC:

- Jakékoli změny nebo úpravy, které nejsou výslovně schváleny stranou odpovídající za dodržování norem, mohou způsobit ztrátu oprávnění uživatele toto zařízení používat.
- Toto zařízení a jeho anténa/antény nesmí být umístěny nebo provozovány ve spojení s žádnou jinou anténou nebo vysílačem.

## Bezpečnostní pokyny:

Za účelem dosažení maximální bezpečnosti při používání herní myši Viper 560 doporučujeme dodržovat následující pokyny:

- 1. Nedívejte se přímo do sledovacího paprsku myši ani paprsek nemiřte do oka jiné osoby. Upozorňujeme, že sledovací paprsek je pro lidské oko NEVIDITELNÝ a je nastaven na režim Vždy zapnuto.
- 2. Pokud budete mít potíže se správným provozem zařízení a odstraňování problémů nepomáhá, zařízení odpojte a získejte podporu na webu www.patriotmemory.com. Nikdy se nepokoušejte provádět servis nebo opravu zařízení sami.
- 3. Nerozebírejte zařízení (pokud tak učiníte, záruka pozbude platnosti) a nepokoušejte se ho provozovat při neobvyklém proudovém zatížení.
- 4. Zařízení chraňte před kapalinami a vlhkostí. Zařízení provozujte pouze ve stanoveném rozsahu teploty od 0 °C do 40 °C. Pokud by měla teplota překročit tento rozsah, odpojte a vypněte zařízení, aby se jeho teplota stabilizovala na optimální úroveň.

#### LASEROVÉ VÝROBKY TŘÍDY 1M

Mezinárodní normy a bezpečnost. NEVIDITELNÉ LASEROVÉ ZÁŘENÍ: NEPOZORUJTE PŘÍMO S POMOCÍ OPTICKÝCH NÁSTROJŮ. Laserové výrobky třídy 1M vyhovují mezinárodní normě IEC 60825-1 Ed 2: 2007 třídy 1M pro výrobky s neviditelným laserovým paprskem a rovněž vyhovují normám 21CFR 1040.10 a 1040.11 s výjimkou odchylek podle vyhlášky č. 50 týkající se laseru z 24. června 2007.

#### POKYNY OHLEDNĚ POUŽÍVÁNÍ A BEZPEČNOSTI LASEROVÝCH VÝROBKŮ

Laserový paprsek nemiřte na oko. V případě laserových výrobků třídy 1M může pozorování výstupu laseru pomocí optických nástrojů (např. lupy, zvětšovacího skla a mikroskopu) ze vzdálenosti do 100 mm představovat nebezpečí pro oči.

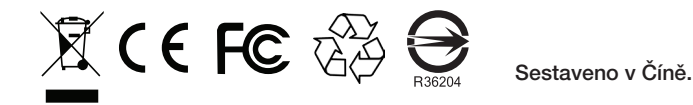

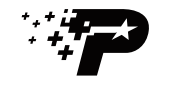

Logo "P" je registrovanou ochrannou známkou<br>společnosti Patriot Memory, LLC

⊕

Všechna práva vyhrazena. Patriot Memory a logo Patriot Memory jsou registrované ochranné známky společnosti Patriot Memory.

Všechny ostatní ochranné známky jsou majetkem jejich příslušných vlastníků. Společnost Patriot nepřebírá žádnou odpovědnost za jakékoli chyby, které se mohou objevit v této příručce. Výrobce v žádném případě nenese odpovědnost za jakékoli škody, které byste mohli vy nebo jakákoli třetí strana utrpět v důsledku použití nebo zneužití našeho výrobku. Informace obsažené v tomto dokumentu podléhají změnám bez předchozího upozornění.

#### www.patriotmemory.com

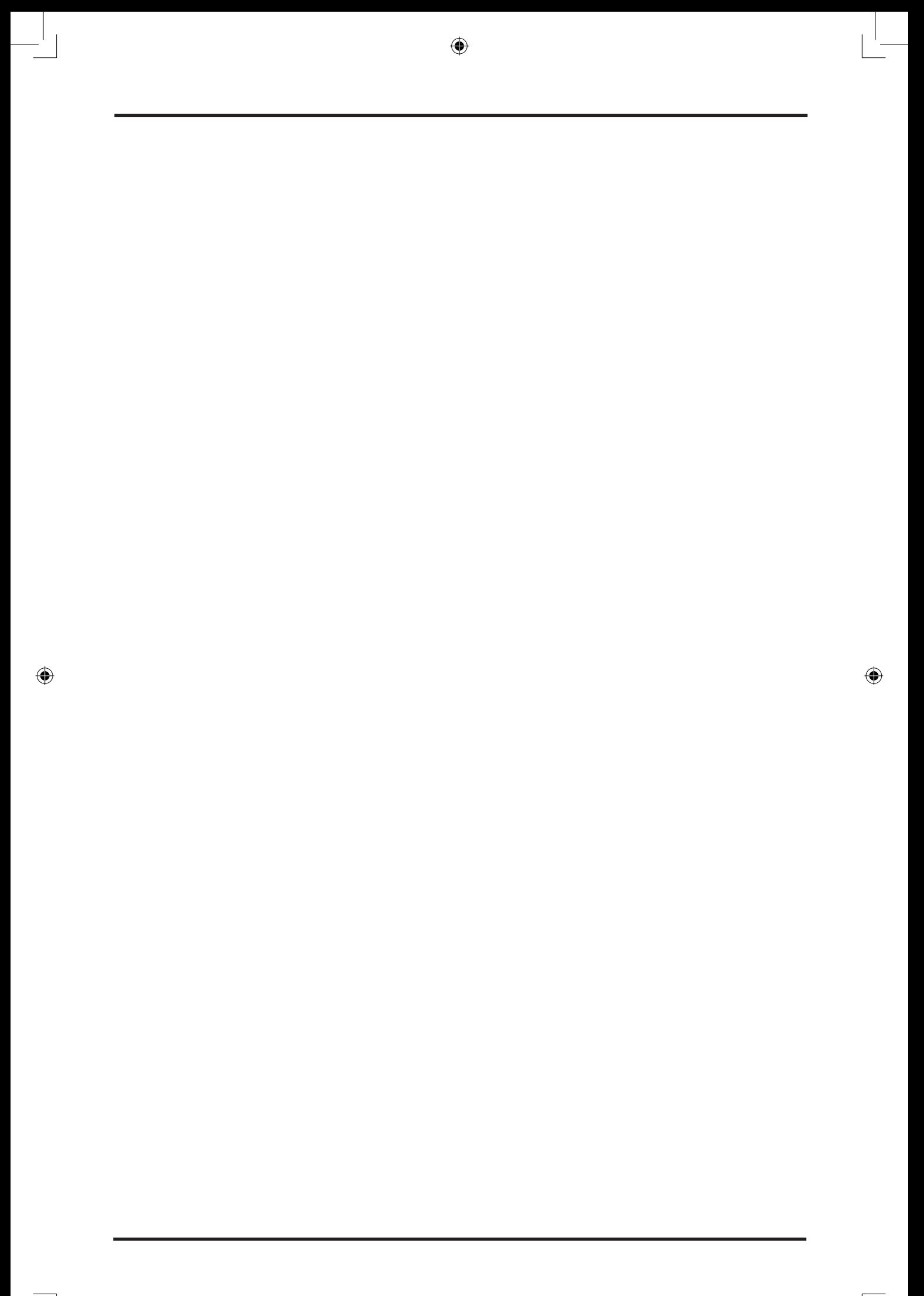